# **TERMIDESK**

Вариант лицензирования «TermideskTerminal»

# **РУКОВОДСТВО АДМИНИСТРАТОРА**

# СЛЕТ.10001-02 90 04

Версия 5.0. Выпуск от мая 2024 (с исправлениями от 28.06.2024)

Настройка компонента «Агент»

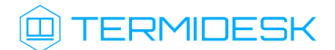

# ОГЛАВЛЕНИЕ

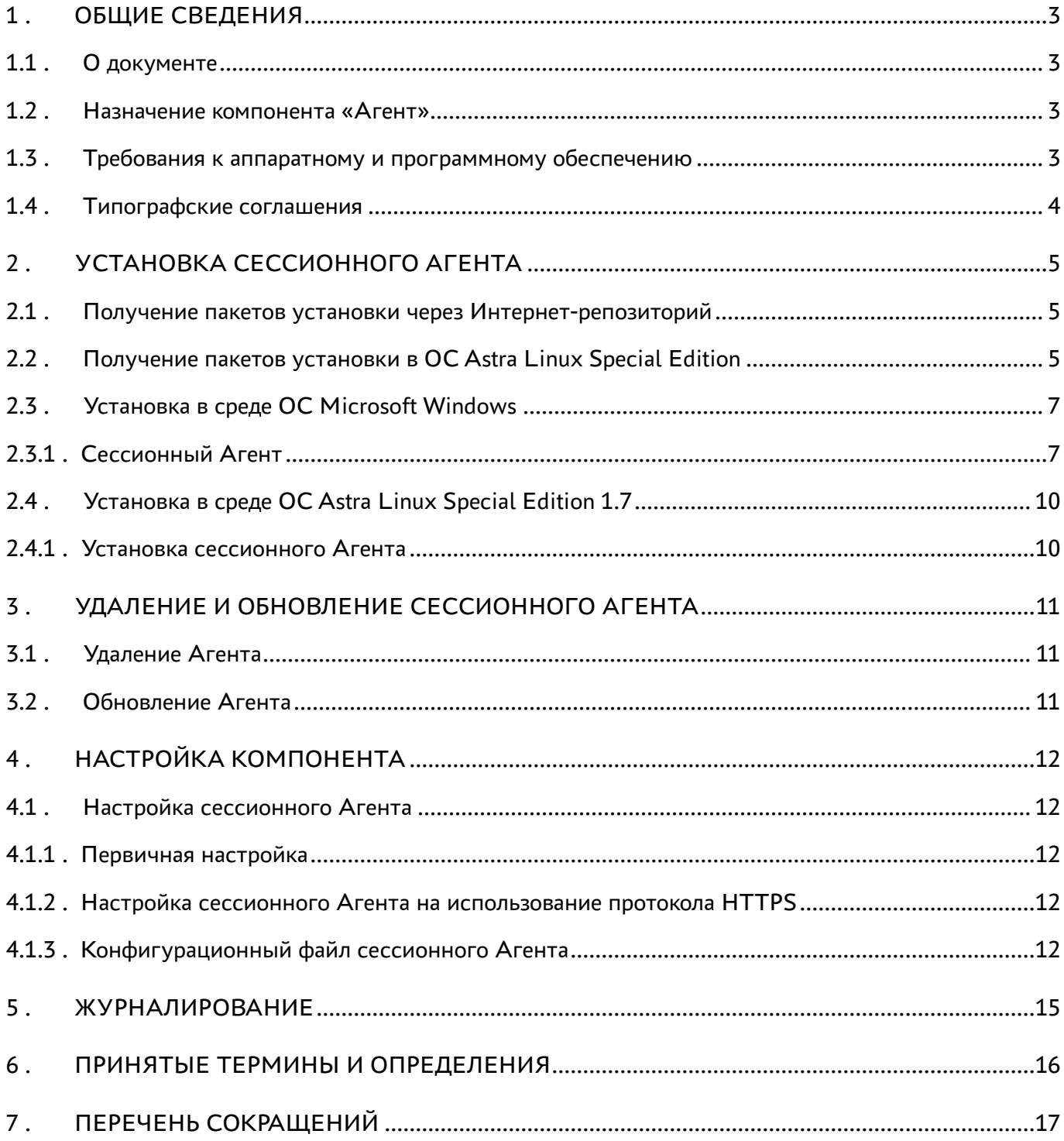

# <span id="page-2-0"></span>1 . ОБЩИЕ СВЕДЕНИЯ

#### <span id="page-2-1"></span>1.1 . О документе

Настоящий документ является четвертой частью руководства администратора на программный комплекс «Диспетчер подключений виртуальных рабочих мест Termidesk» (далее - Termidesk). Документ предназначен для администраторов системы и сети.

В этом руководстве приведено назначение, установка и настройка компонента «Агент» (далее - Агент). Для того, чтобы получить информацию о месте компонента в программном комплексе, необходимо обратиться ко второй части руководства администратора - СЛЕТ.10001-02 90 02 «Руководство администратора. Настройка программного комплекса».

#### <span id="page-2-2"></span>1.2 . Назначение компонента «Агент»

В рамках варианта лицензирования «Termidesk Terminal» к компоненту Агент относится подкомпонент «Сессионный агент» (далее - сессионный Агент), который устанавливается на сервер терминалов и активирует возможность множественного доступа пользователей к удаленным рабочим столам и приложениям.

#### <span id="page-2-3"></span>1.3 . Требования к аппаратному и программному обеспечению

Для установки сессионного Агента минимальные аппаратные требования узла должны соответствовать следующим:

- процессор архитектуры Intel x86 разрядности 32/64 бит;
- $\blacksquare$  оперативная память, не менее 1 ГБ;
- свободное дисковое пространство, не менее 200 МБ;
- сетевое соединение, не менее 100 Мбит/с.

Поддерживаемые операционные системы (ОС):

- Astra Linux Special Edition 1.7 (Server);
- Microsoft Windows Server 2016 и новее.

В ОС должны быть установлены:

- $\blacksquare$  Python 3.7.3 с системой управления пакетами pip;
- компонент «Сервер терминалов» из состава Termidesk для ОС Astra Linux Special Edition (Server);
- MS RDS для ОС Microsoft Windows Server.

В ОС Astra Linux Special Edition (Server) должны быть выданы права на работу с DBUS.

В ОС Microsoft Windows Server должны быть выданы права локального администратора.

#### <span id="page-3-0"></span>1.4 . Типографские соглашения

В настоящем документе приняты следующие типографские соглашения:

- моноширинный шрифт используется для выделения фрагментов текста программ, наименований файлов и папок (директорий), наименований пакетов, путей перемещения, строк комментариев, различных программных элементов (объект, класс, тип, переменная, команда, макрос и т. д.), а также вводимого и выводимого текста в режиме командной строки;
- «кавычки» текст, заключенный в кавычки, используется для обозначения наименований документов, названий компонентов Termidesk, пунктов меню, наименований окон, вкладок, полей, других элементов графического интерфейса, а также вводимого и выводимого текста в режиме графического интерфейса;
- [квадратные скобки] текст, заключенный в квадратные скобки, используется для наименования экранных кнопок;
- <угловые скобки> текст, заключенный в угловые скобки, используется для наименования клавиш клавиатуры.

# <span id="page-4-0"></span>2 . УСТАНОВКА СЕССИОННОГО АГЕНТА

#### <span id="page-4-1"></span>2.1 . Получение пакетов установки через Интернет-репозиторий

Для получения пакетов установки может использоваться Интернет-репозиторий: https:// repos.termidesk.ru/.

Для подключения репозитория в ОС Astra Linux Special Edition нужно выполнить следующее:

установить пакет lsb-release:

:~\$ sudo apt install -y lsb-release

где:

- -y ключ для пропуска подтверждения установки;
- добавить Интернет-репозиторий Termidesk в файл /etc/apt/sources.list.d/ termidesk\_local.list через командный интерпретатор sh:

:~\$ sudo sh -c 'echo "deb https://repos.termidesk.ru/astra \$(lsb\_release -cs) non-free" > /etc/apt/sources.list.d/termidesk\_local.list' 1

где:

-c - ключ для чтения команд из вводимой строки (стандартный ввод);

```
echo - команда вывода текста, совместно с символом «>» используется для перенаправления 
строки deb https://repos.termidesk.ru/astra $(lsb_release -cs) non-free в файл /
etc/apt/sources.list.d/termidesk_local.list;
```
deb https://repos.termidesk.ru/astra \$(lsb\_release -cs) non-free - добавляемый репозиторий, вложенная команда \$(lsb\_release -cs) подставляет версию - 1.7\_x86-64;

получить ключ репозитория Termidesk GPG-KEY-PUBLIC и добавить его в ОС:

```
:~$ wget -0 - https://repos.termidesk.ru/astra/GPG-KEY-PUBLIC | sudo apt-key add -
```
обновить данные пакетного менеджера:

:~\$ sudo apt update

#### <span id="page-4-2"></span>2.2 . Получение пакетов установки в ОС Astra Linux Special Edition

Дистрибутив представлен бинарным файлом пакета программного обеспечения (ПО) в debформате. Установка в ОС Astra Linux Special Edition производится из локального репозитория, распространяемого в формате iso-образа.

Получить iso-образ можно двумя способами:

# **IERMIDESK**

- заполнив запрос через сайт Termidesk: https://termidesk.ru/support/#request-support;
- через личный кабинет: https://lk-new.astralinux.ru/.

Для подключения локального репозитория Termidesk на узле, где предполагается установка, нужно выполнить следующее:

- скопировать в домашний каталог пользователя образ диска termidesk-<версия>.iso;
- подключить образ диска к файловой системе в каталог /mnt:

```
:~$ sudo mount -o loop termidesk-<версия>.iso /mnt
```
где:

-о loop - параметры для привязки петлевого устройства (/dev/loop) к файлу termidesk-<версия>.iso, устройство затем монтируется в указанный каталог /mnt;

• скопировать содержимое каталога repos подключенного образа диска в каталог /var локальной файловой системы:

:~\$ sudo cp -Rp /mnt/repos /var

где:

-Rp - ключ для рекурсивного копирования подкаталогов и файлов с сохранением исходных свойств;

• отключить подключенный ранее образ диска от узла:

:~\$ sudo umount /mnt

• установить пакет lsb-release:

:~\$ sudo apt install -y lsb-release

где:

-у - ключ для пропуска подтверждения установки;

• добавить локальный репозиторий Termidesk (/var/repos/astra) в файл /etc/apt/ sources.list.d/termidesk\_local.list через командный интерпретатор sh:

 $\mathbf{1}$ : ~\$ sudo sh -c 'echo "deb file:/var/repos/astra \$(lsb\_release -cs) non-free" > / etc/apt/sources.list.d/termidesk\_local.list'

где:

-с - ключ для чтения команд из вводимой строки (стандартный ввод);

echo - команда вывода текста, совместно с символом «>» используется для перенаправления строки deb file:/var/repos/astra \$(lsb\_release -cs) non-free в файл /etc/apt/ sources.list.d/termidesk local.list;

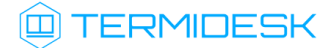

deb file:/var/repos/astra \$(lsb\_release -cs) non-free - добавляемый репозиторий, вложенная команда \$(lsb\_release -cs) подставляет версию - 1.7\_x86-64;

• выполнить поиск ключа репозитория Termidesk GPG-KEY-PUBLIC и добавить его в ОС:

:~\$ cat /var/repos/astra/GPG-KEY-PUBLIC | sudo apt-key add -

• убедиться, что ключ с uid «release@uveon.ru» был успешно добавлен:

:~\$ apt-key list

**4** В случае, если ключ не отображен в выводе команды, необходимо убедиться, что ключ GPG-KEY-PUBLIC существует:

:~\$ cat /var/repos/astra/GPG-KEY-PUBLIC

Если ключ все же существует, необходимо проверить правильность выполнения шагов по добавлению Termidesk файл /etc/apt/sources.list.d/ репозитория  $\mathsf{B}$ termidesk\_local.list.

При успешном выполнении всех шагов команда выведет содержимое ключа в формате Base64.

• обновить данные пакетного менеджера:

#### :~\$ sudo apt update

Данную команду (sudo apt update) необходимо выполнять при каждом изменении списка источников пакетов или при изменении содержимого этих источников.

#### <span id="page-6-0"></span>2.3. Установка в среде ОС Microsoft Windows

#### <span id="page-6-1"></span>2.3.1. Сессионный Агент

Сессионный Агент устанавливается на сервер терминалов Microsoft Windows Server из msi-пакета termidesk-session-agent.

Для установки сессионного Агента необходимо:

- выполнить запуск установочного файла termidesk-session-agent\_XXX.msi;
- в окне приветствия нажать кнопку [Далее] (см. Рисунок 1);

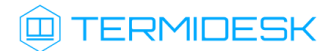

<span id="page-7-0"></span>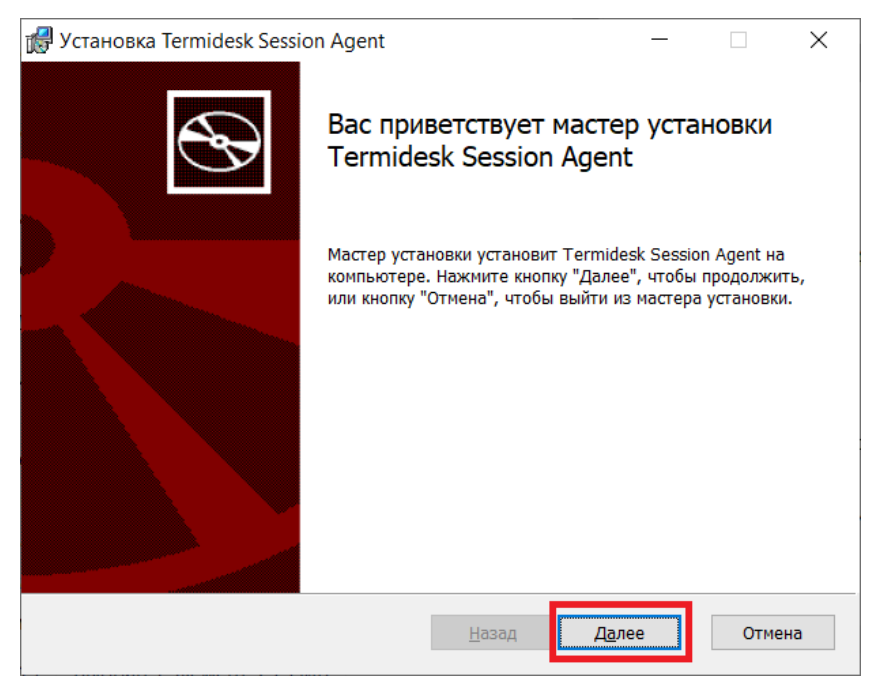

Рисунок 1 – Окно приветствия установки сессионного Агента

принять условия лицензионного соглашения и нажать кнопку [Далее] [\(см. Рисунок 2\)](#page-7-1);

<span id="page-7-1"></span>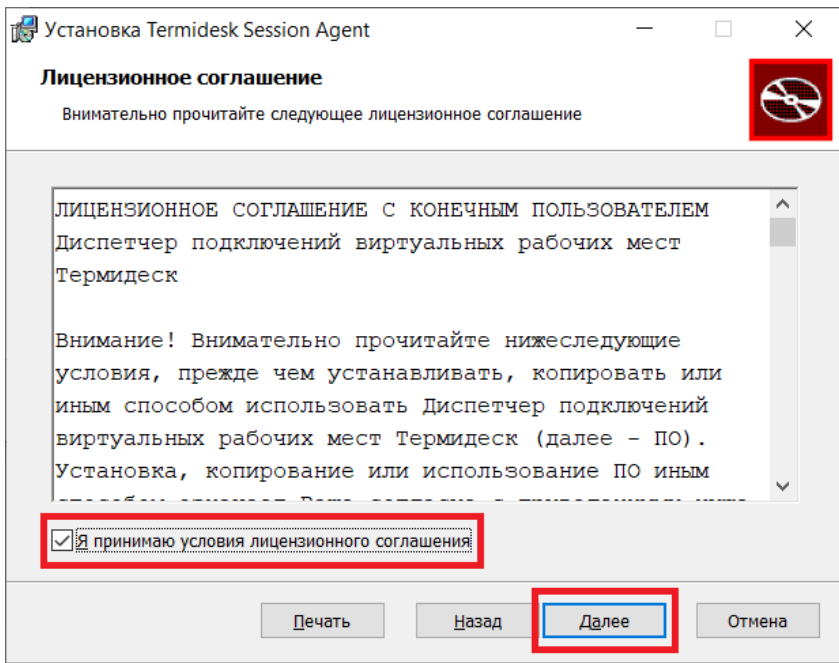

Рисунок 2 – Окно с условиями лицензионного соглашения

[выбрать путь установки или оставить его по умолчанию и нажать кнопку \[Далее\]](#page-8-0) (см. Рисунок 3);

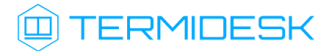

<span id="page-8-0"></span>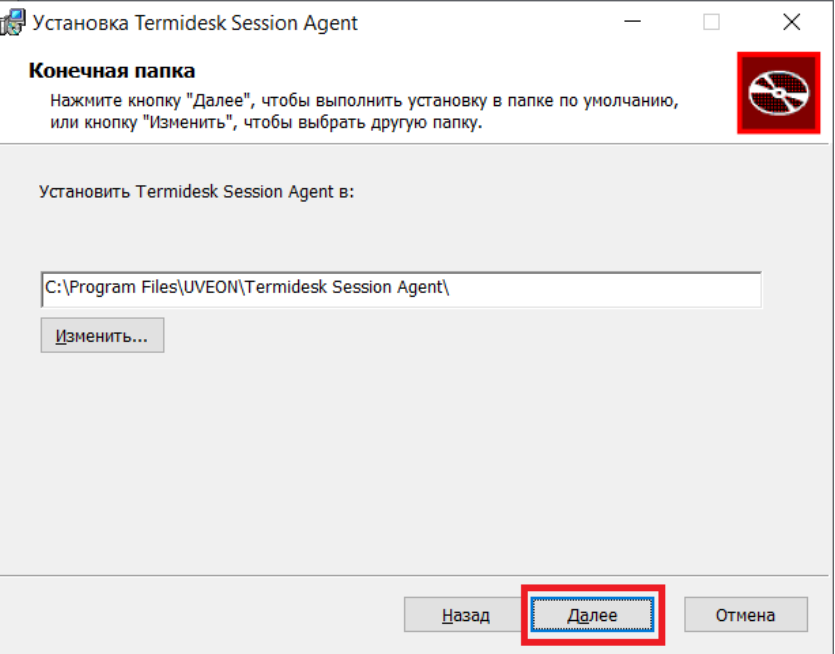

Рисунок 3 – Окно выбора каталога установки

нажать кнопк[у \[Установить\]](#page-8-1) (см. Рисунок 4)для начала процесса установки;

<span id="page-8-1"></span>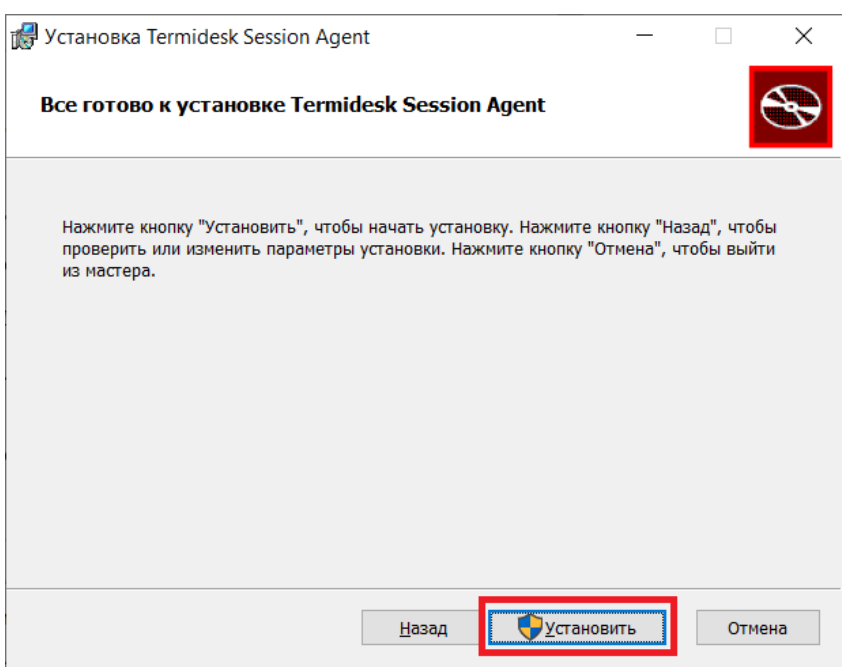

#### Рисунок 4 – Окно подтверждения установки

согласиться с перезагрузкой системы после установки сессионного Агента, нажав кнопку [ОК] [\(см. Рисунок 5\)](#page-9-2). В противном случае установка будет прервана.

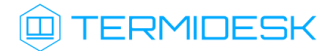

<span id="page-9-2"></span>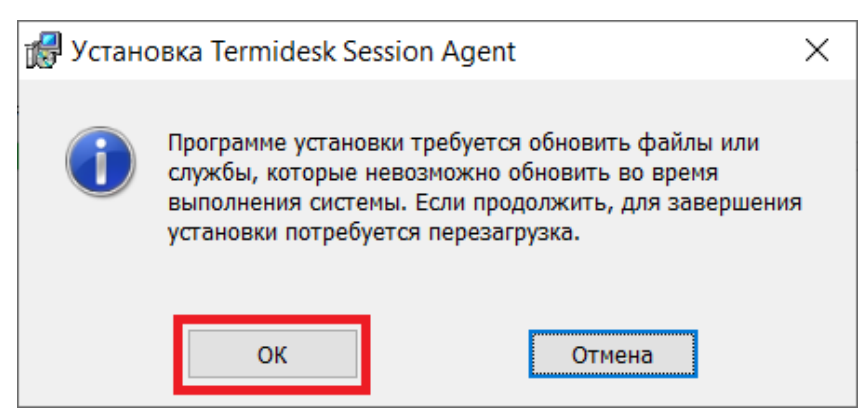

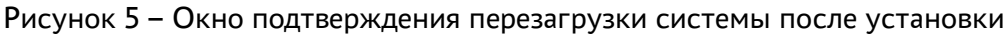

После установки создастся конфигурационный файл C:\Program Files\UVEON\Termidesk Session Agent\session\_agent.ini.

После установки сессионного Агента необходимо создать правило для брандмауэра на открытие порта 31000. После установки сессионный Агент при необходимости может быть настроен согласно

подразделу Настройка компонента.

#### <span id="page-9-1"></span><span id="page-9-0"></span>2.4 . Установка в среде ОС Astra Linux Special Edition 1.7

#### 2.4.1 . Установка сессионного Агента

Сессионный Агент устанавливается на сервере терминалов ОС Astra Linux Special Edition (Server) из deb-пакета termidesk-session-agent.

Перед установкой необходимо подключить репозиторий Termidesk, как указано в подразделе Получение пакетов установки через Интернет-репозиторий или Получение пакетов установки в ОС Astra Linux Special Edition.

Установка сессионного Агента выполняется при помощи команды:

:~\$ sudo apt install termidesk-session-agent

После установки служба termidesk-session-agent автоматически запустится, также создастся конфигурационный файл /etc/opt/termidesk-ssa/session\_agent.ini.

А После установки сессионный Агент может быть настроен согласно подразделу Настройка компонента.

# <span id="page-10-0"></span>3 . УДАЛЕНИЕ И ОБНОВЛЕНИЕ СЕССИОННОГО АГЕНТА

#### <span id="page-10-1"></span>3.1 . Удаление Агента

Удаление Агента из среды ОС Microsoft Windows выполняется через «Пуск - Панель управления - Удаление программы». Необходимо выбрать из списка установленных программ Агент и нажать экранную кнопку [Удалить].

При удалении Агента не будет удалена ветвь реестра HKEY\_LOCAL\_MACHINE\SOFTWARE\Microsoft\Windows\CurrentVersion\Run.

Удаление Агента из среды ОС Astra Linux Special Edition 1.7 выполняется командой:

:~\$ sudo aptitude purge -y termidesk-agent

где:

-y - ключ для пропуска подтверждения удаления;

termidesk-agent - наименование пакета. Для удаления сессионного Агента нужно использовать наименование termidesk-session-agent.

Если установка пакета производилась не из локального репозитория, удаление выполняется командой:

:~\$ sudo dpkg -P termidesk-agent

#### <span id="page-10-2"></span>3.2 . Обновление Агента

Обновление сессионного Агента выполняется установкой новой версии поверх предыдущей.

# <span id="page-11-0"></span>4. НАСТРОЙКА КОМПОНЕНТА

#### <span id="page-11-1"></span>4.1. Настройка сессионного Агента

#### <span id="page-11-2"></span>4.1.1. Первичная настройка

В обычной конфигурации настройка сессионного Агента не требуется.

Сертификаты открытого ключа (cert.pem) и закрытый ключ (key.pem), которые используются сессионным Агентом для формирования токенов и взаимодействия с другими компонентами Termidesk, генерируются автоматически. Сертификаты и ключ расположены в каталоге /etc/opt/ termidesk-ssa/certs/ для ОС Astra Linux Special Edition (Server) или в каталоге %ProgramData%/ UVEON/Termidesk Session Agent/certs/ для ОС Microsoft Windows Server.

(i) Ключ - последовательность псевдослучайных чисел, сгенерированная особым образом. Сертификат - артефакт, содержащий информацию о владельце ключа и подтверждающий принадлежность ключа владельцу.

#### <span id="page-11-3"></span>4.1.2. Настройка сессионного Агента на использование протокола HTTPS

По умолчанию после установки сессионный Агент использует протокол НТТР для обработки запросов. Для того чтобы сессионный Агент обрабатывал запросы по протоколу HTTPS нужно:

- выполнить импорт сертификата и ключей на узел с сессионным Агентом;
- указать пути к сертификату и ключу в параметрах конфигурации сессионного Агента (см. подраздел Конфигурационный файл сессионного Агента);
- присвоить параметру USE\_HTTPS значение True в конфигурационном файле сессионного Агента (см. подраздел Конфигурационный файл сессионного Агента);
- выполнить перезапуск службы «TermideskSessionAgentService» через оснастку «Службы» в OC Microsoft Windows Server или командой в ОС Astra Linux Special Edition (Server):

:~\$ sudo systemctl restart termidesk-session-agent

• После выполненных действий необходимо включить параметр «Использовать HTTPS» в настройках поставщика «Сервер терминалов» в веб-интерфейсе Termidesk.

#### <span id="page-11-4"></span>4.1.3. Конфигурационный файл сессионного Агента

Для настройки сессионного Агента используется конфигурационный файл /etc/opt/termidesksession-agent/session\_agent.ini (для ОС Astra Linux Special Edition (Server)) или %ProgramData%\UVEON\Termidesk Session Agent\session\_agent.ini (для ОС Microsoft Windows Server).

Доступные в конфигурационном файле параметры приведены в таблице (см. Таблица 1).

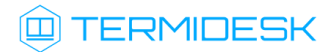

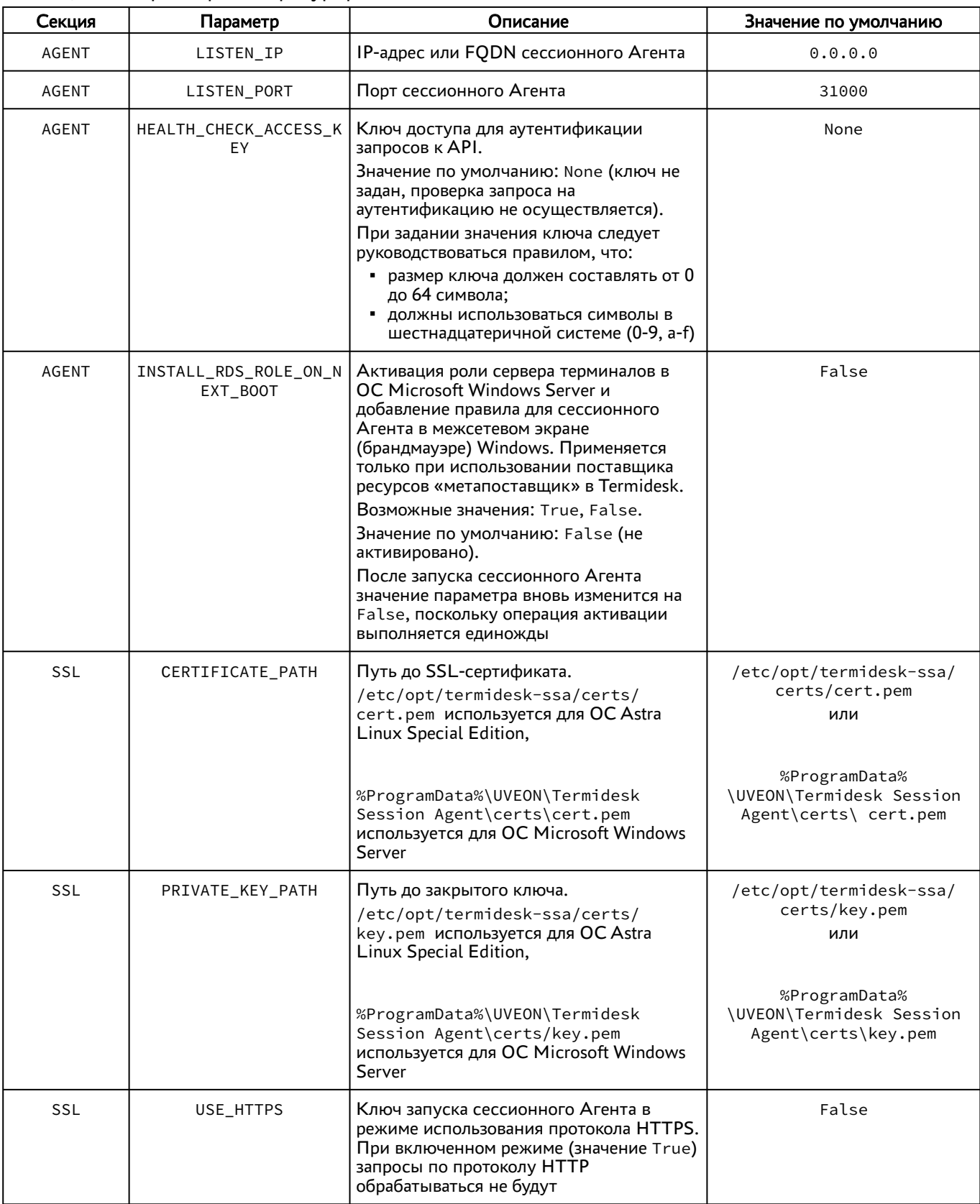

#### <span id="page-12-0"></span>Таблица 1 - Параметры конфигурирования сессионного Агента

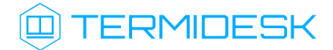

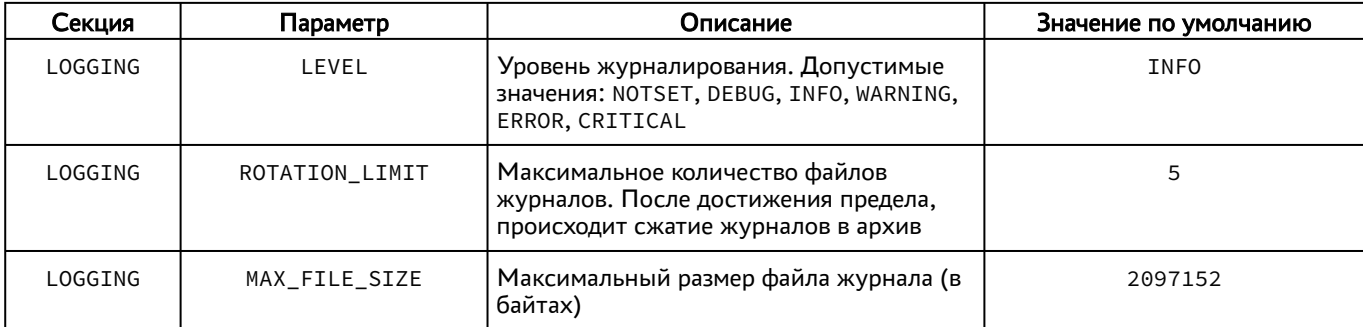

## <span id="page-14-0"></span>5 . ЖУРНАЛИРОВАНИЕ

Журналы работы сессионного Агента расположены в следующих файлах:

- ОС Astra Linux Special Edition 1.7: /var/log/termidesk/session-agent.log;
- ОС Windows: C:\Program Data\UVEON\Termidesk Session Agent\log\sessionagent.log.

В журналах сессионного Агента регистрируется информация о глобальном уникальном идентификаторе сессии, который позволяет однозначно сопоставить пользователя и производимые им действия. Также в журналах сессионного Агента регистрируется информация об уникальном идентификаторе запуска ресурса, который позволяет однозначно сопоставить пользователя и доступные ему ресурсы: ВРМ и приложения.

# <span id="page-15-0"></span>6 . ПРИНЯТЫЕ ТЕРМИНЫ И ОПРЕДЕЛЕНИЯ

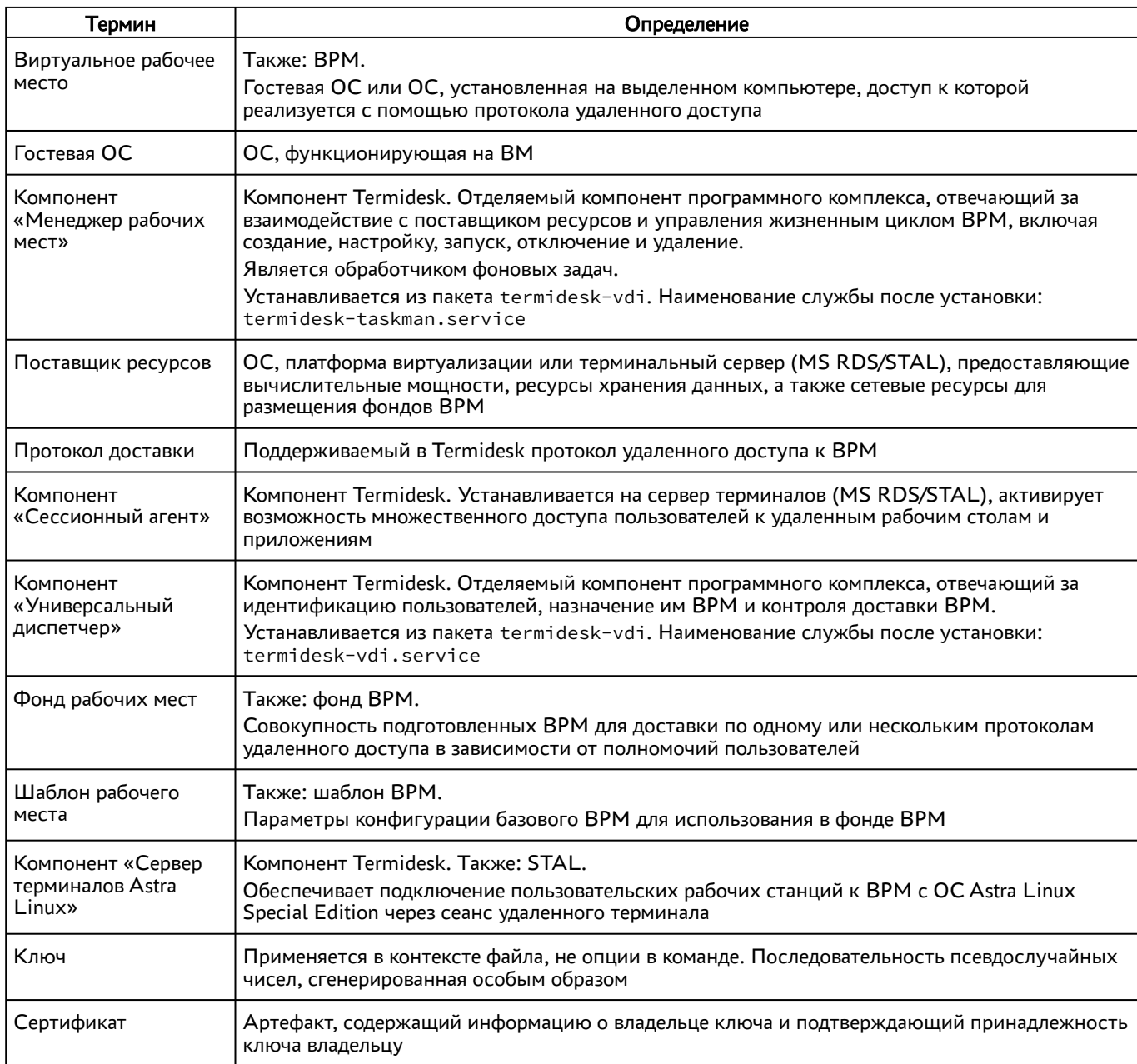

# <span id="page-16-0"></span>7 . ПЕРЕЧЕНЬ СОКРАЩЕНИЙ

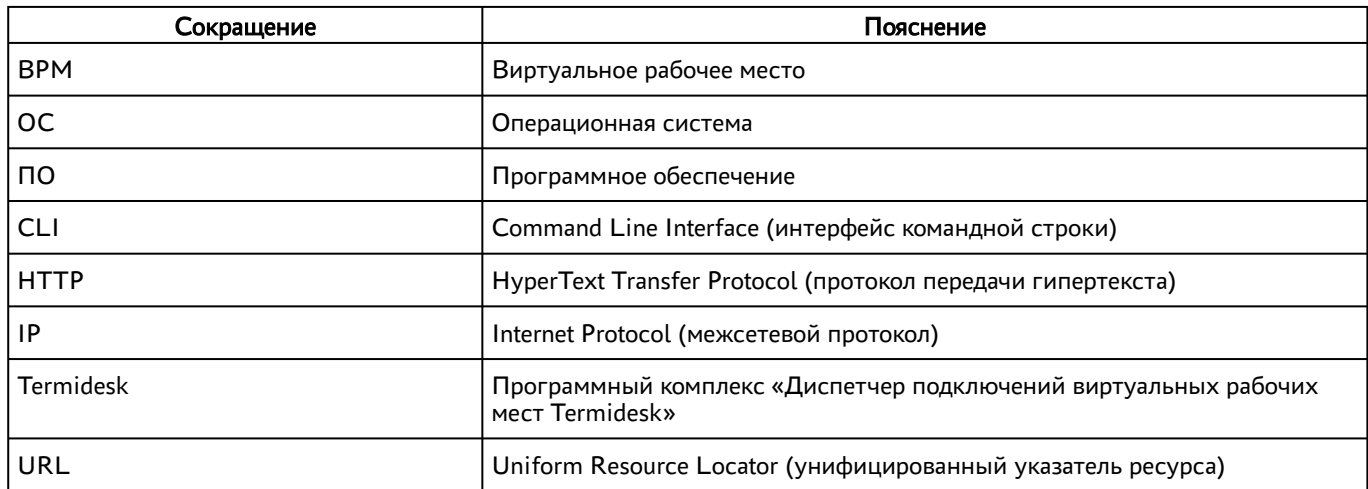

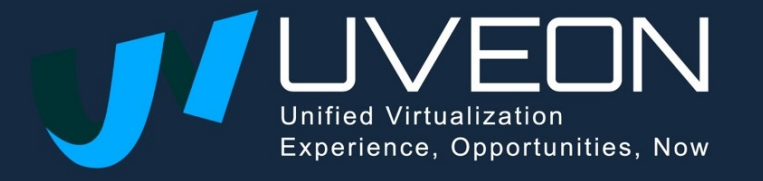

© OOO «УВЕОН»

119571, г. Москва, Ленинский проспект, д. 119А, помещ. 9Н https://termidesk.ru/ Телефон: +7 (495) 975-1-975

Общий e-mail: info@uveon.ru Отдел продаж: sales@uveon.ru Техническая поддержка: support@uveon.ru